## Connecting Hardware to Flex

A practical guide to connecting open source hardware to Flex

Justin Mclean Class Software

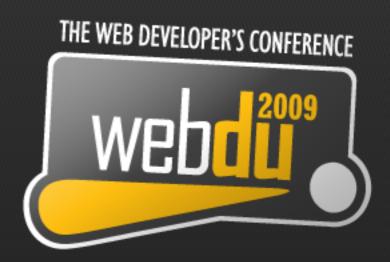

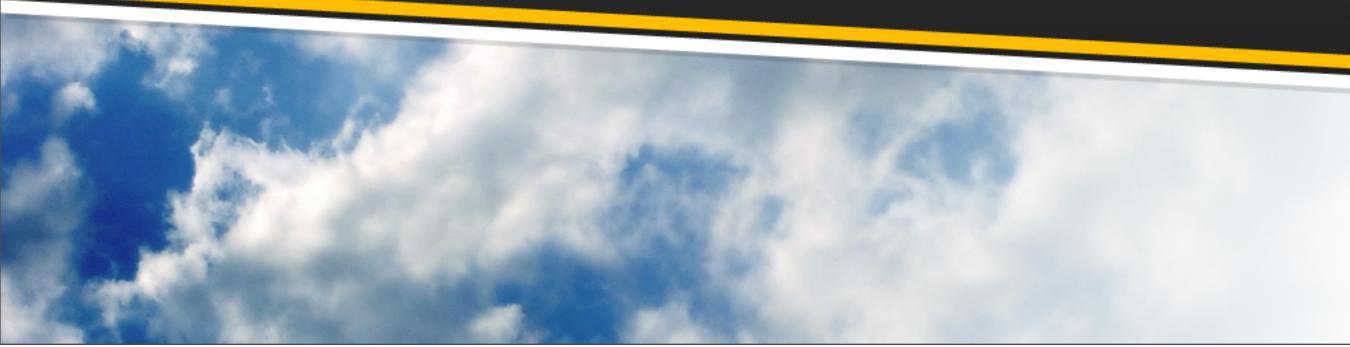

#### Who am 1?

- Director of Class Software for 10 years
- Developing and creating web applications for 15 years
- Programming for 25 years
- Adobe solution partner
- Adobe certified developer and trainer in Flex and ColdFusion

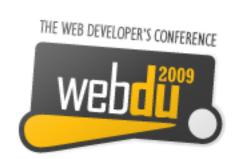

#### **Electronics Trends**

- Low cost small components
- More complex components with simple standard interfaces
- Cheap low volume board manufacture

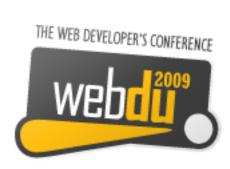

## **Computing Trends**

- Easier to program
- Use of high level languages
- Software tools
- Open source

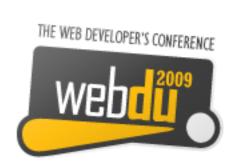

#### **Communication Trends**

- Low cost long range wireless
- Mesh networks

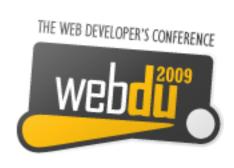

#### Are We There Yet?

- Low cost fast devices
- It's easy to communicate between devices and computers
- Can build complex systems from off the shelf components
- Commercial and open source products and kits are available

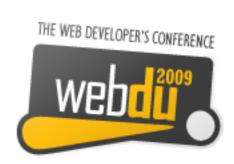

### Arduino

Open source hardware and software platform

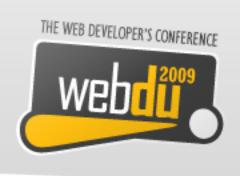

#### **Arduino Platform**

- Open source hardware and software platform
- Easy to program
- Hardware is flexible, fast, low power and low cost

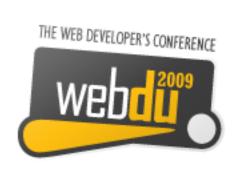

#### **Arduino Hardware**

- Comes in a number of shapes sizes
- Low cost
- Easy to program
- Easy to extend

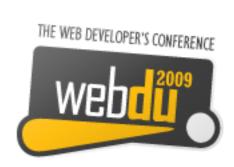

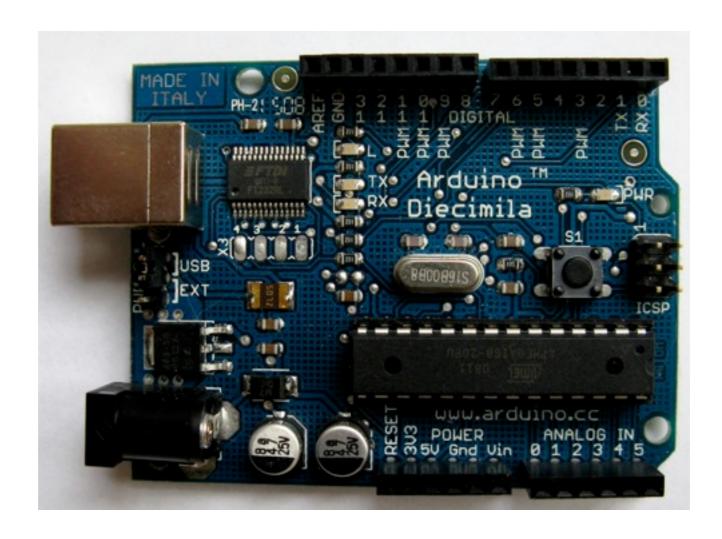

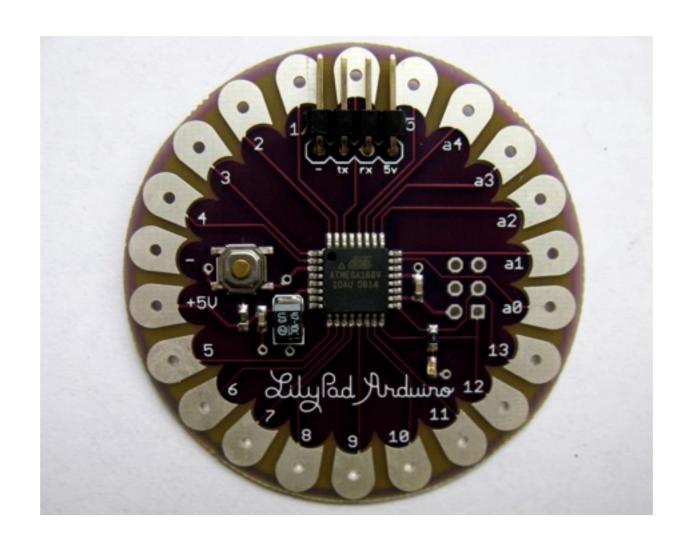

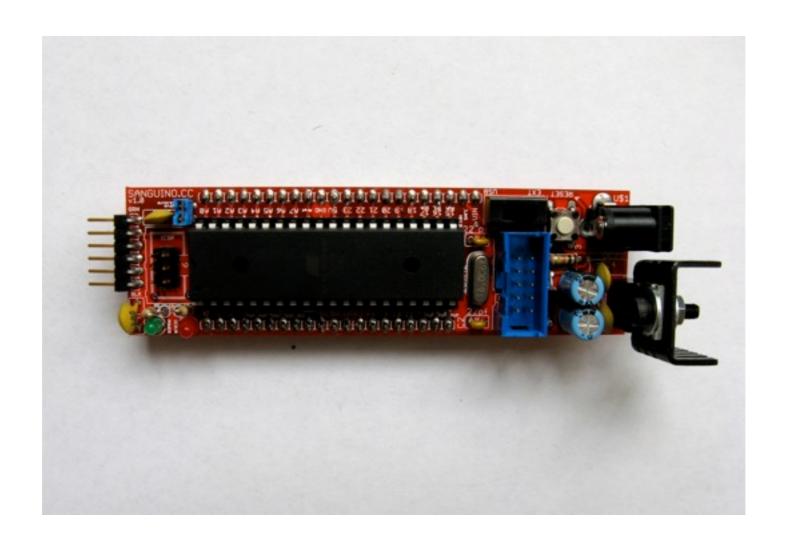

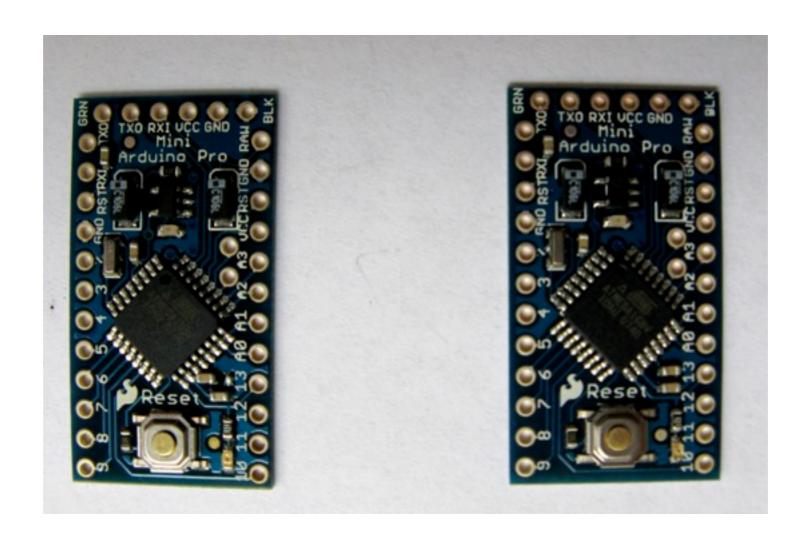

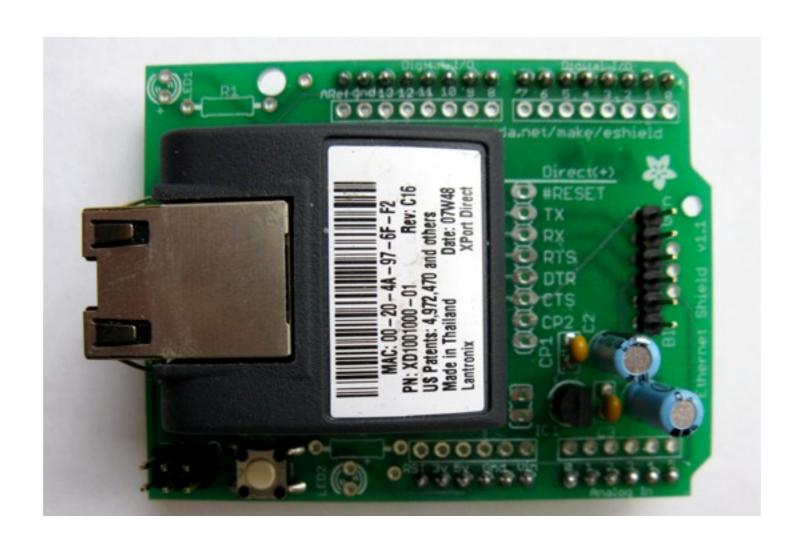

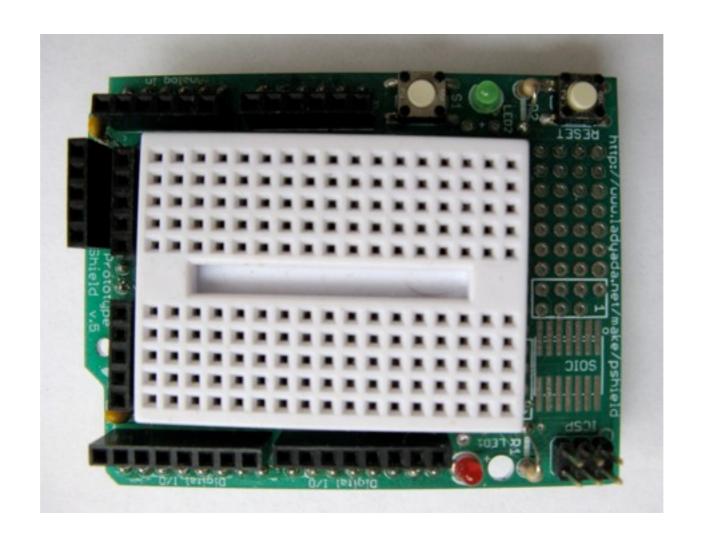

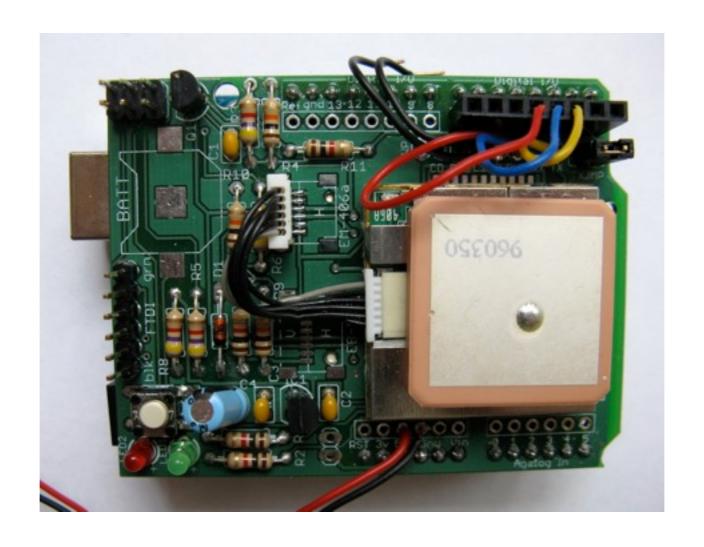

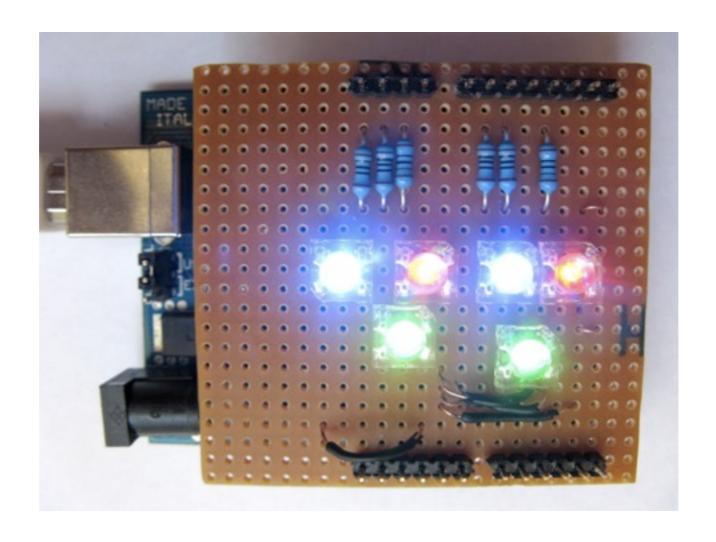

#### **Arduino Software Platform**

- Open source cross platform IDE
- Alpha but very stable
- Code in high level C like language
- Updated frequently
- Growing and active community

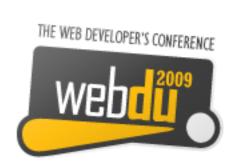

```
int redLed[] = {3,9};
int greenLed[] = {5,10};
int blueLed[] = {6,11};

float redFactor = 1.0;
float greenFactor = 76.0/160.0;
float blueFactor = 76.0/85.0;

void setLedColour(int led, int red, int green, int blue) {
   int redMod = int(red*redFactor);
   int greenMod = int(green*greenFactor);
   int blueMod = int(blue*blueFactor);
   Serial.print(redMod, DEC);
   Serial.print(' ');
```

### Arduino IDE

#### **Arduino Code**

- C like high level language
- Inbuilt functions to read and set digital and analog inputs and outputs
- Includes libraries to perform common hardware or software tasks

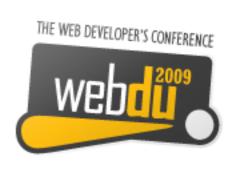

### Led Shield Demo

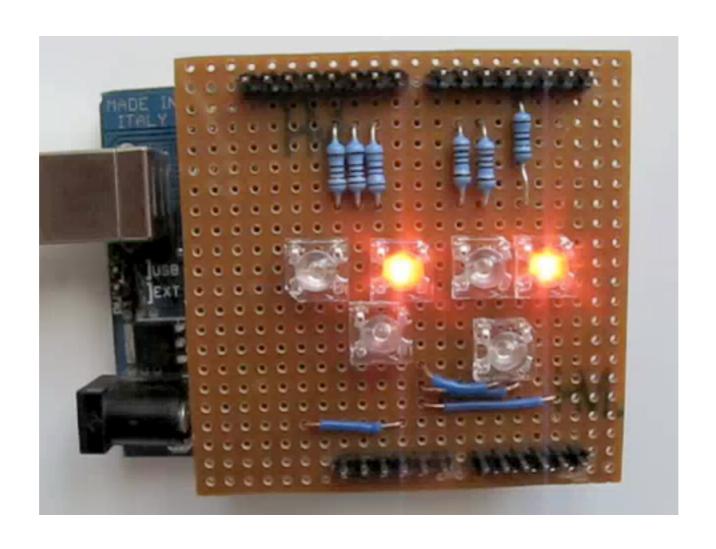

## Led Shield Demo

## Setup and Loop Functions

Setup function called once

```
void setup() {
...
}
```

Loop function called over and over again

```
void loop() {
...
}
```

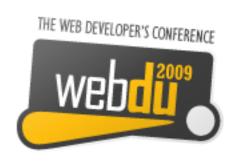

## Setting Digital Outputs

Set digital pin as output in setup

```
pinMode(pin, OUTPUT);
```

Digital outputs turned on or off in setup or loop

```
digitalWrite(pin, HIGH);
```

```
digitalWrite(pin, LOW);
```

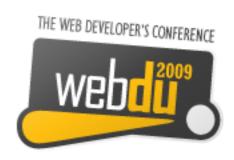

## Flex

Flex to Arduino communication

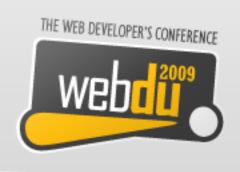

## Layers of Communication

- Flex to proxy via an Actionscript library
- Proxy to USB communication
- USB to arduino

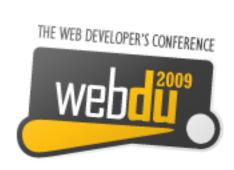

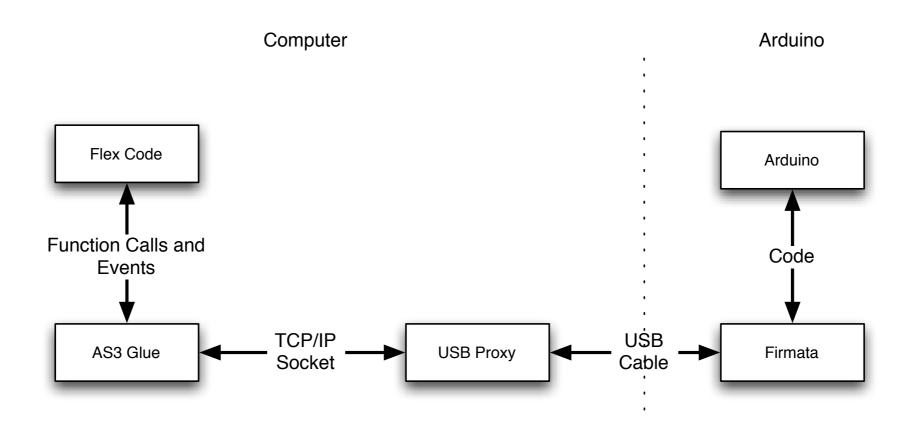

#### Flex to Arduino

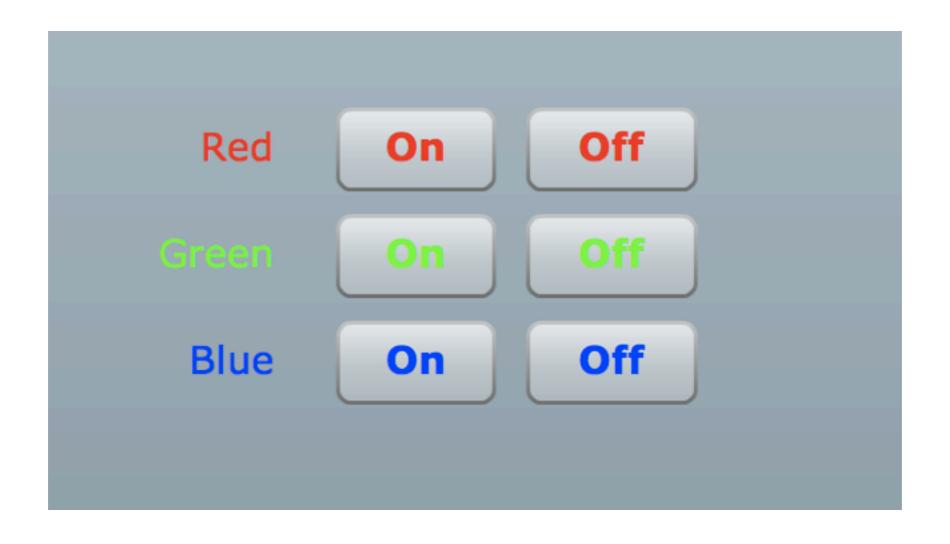

#### Flex Led Demo

## AS3Glue Digital Output

Create arduino instance

```
var arduino:Arduino = new Arduino();
```

- Set digital pin as output
  - arduino.setPinMode(pin, Arduino.OUTPUT);
- Turn digital output on
  - arduino.writeDigitalPin(pin, Arduino.HIGH);

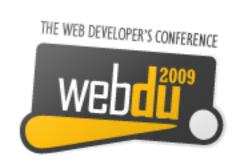

#### **AS3Glue Events**

- Uses Flex events for digital inputs.
- Listen for changes via event listener

```
arduino.addEventListener
(ArduinoEvent.DIGITAL_DATA, onReceiveData);
public function
onReceiveData(event:ArduinoEvent):void {
}
```

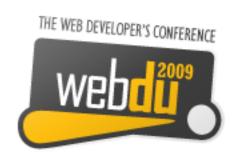

#### Wireless Communication

Wireless communication with XBee modems

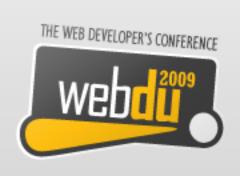

#### XBee Modems

- Hardware wireless modem
- Low cost
- Consume very little power
- Good range
- Easy to configure

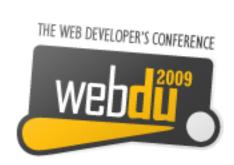

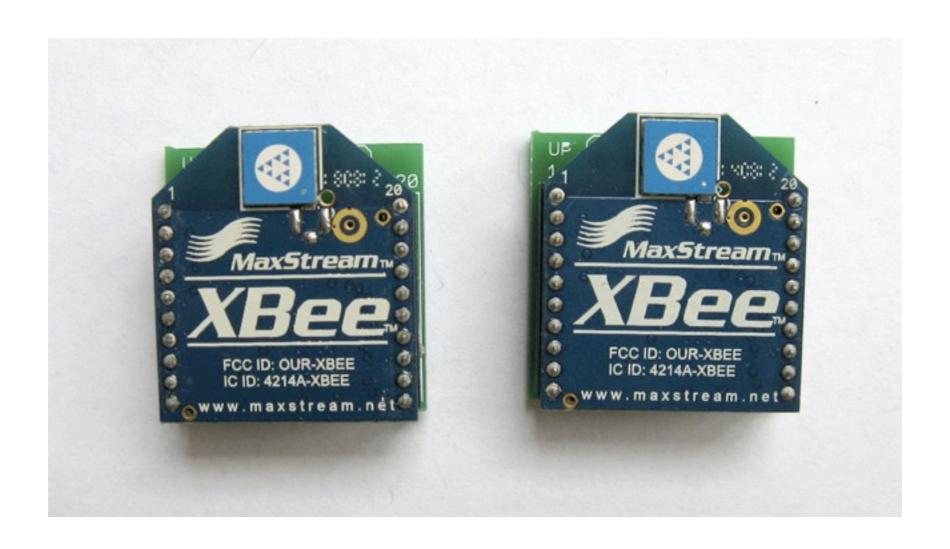

#### XBee Modem

#### **XBee Networks**

- Point to point
- Point to multipoint
- Mesh/Peer to peer

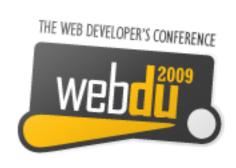

#### Funnel 10

- Arduino based hardware
- Java server
- Flex library

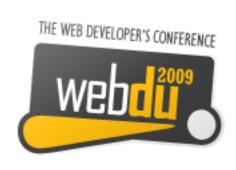

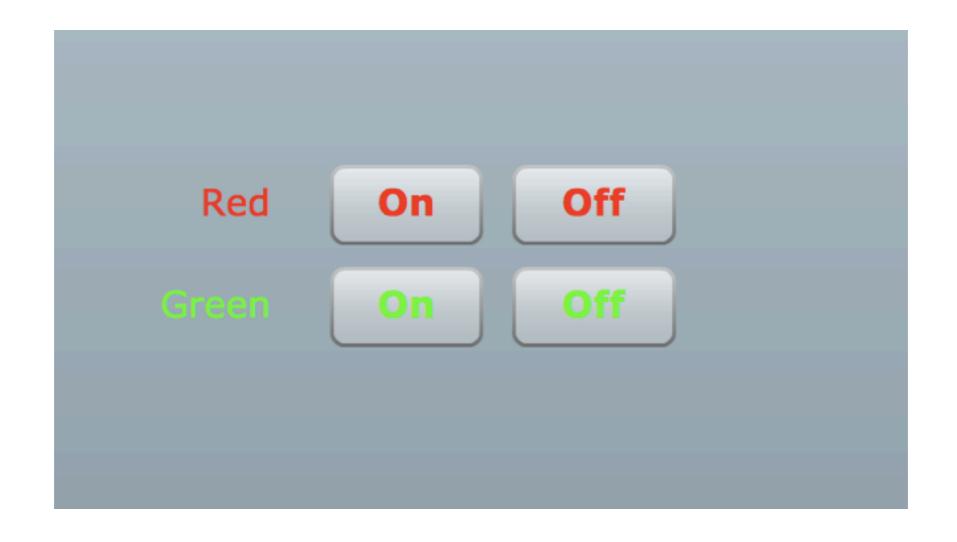

# Funnel Digital Output

## Funnel Digital Output

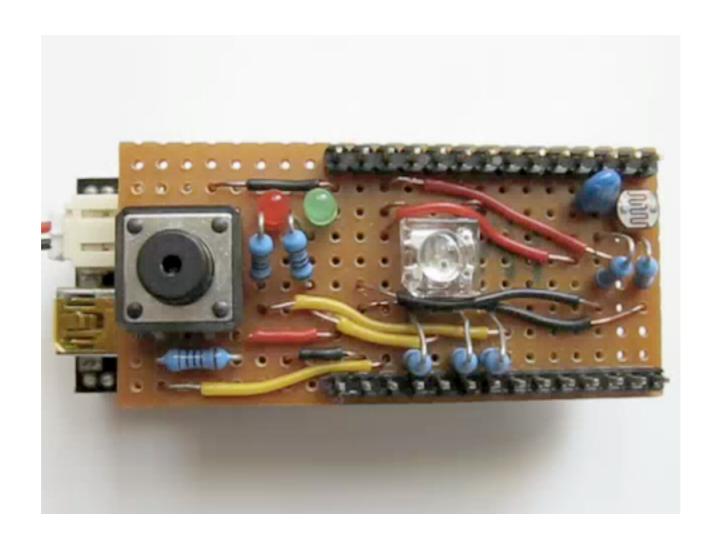

# Funnel Digital Output

### Setting Digital Output

Create FIO instance

```
var fio:Fio = new Fio([1], Fio.FIRMATA);
```

Turn digital output on or off by setting value

```
fio.ioModule(1).digitalPin(pin).value = 1;
```

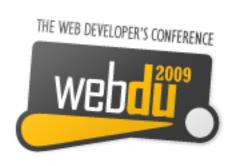

# Funnel Analog Graph

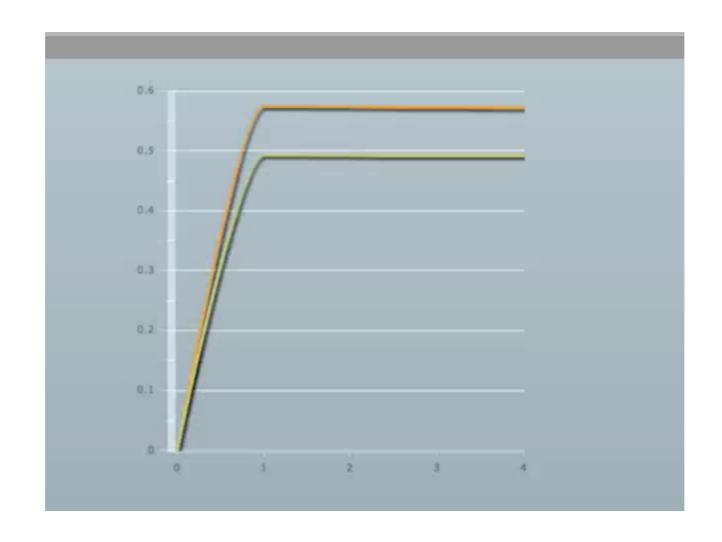

# Funnel Analog Graph

## Reading Analog Input

- Not event based, need to use timer
- Read analog value same way as digital value

```
value = ioModule(1).analogPin(pin).value;
```

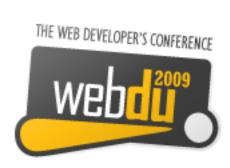

#### Issues

- Debugging can be hard
- No simulator
- Memory, power and speed limits
- Need a little electronic knowledge

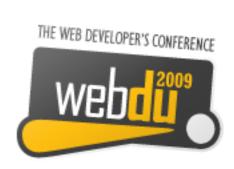

## Why do this?

- Expose yourself to new ideas and new ways of solving problems
- Involves interaction with the real world
- Encourages creativity
- Platform limits improves programming skill

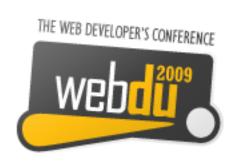

### It's Fun!

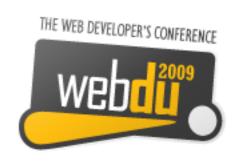

### Questions?

Ask now, see me after the session or email me at justin@classsoftware.com

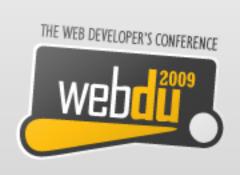

### **Useful Sites**

List of useful hardware of software sites

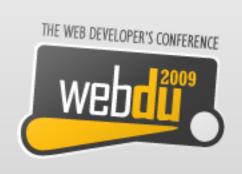

#### **Software Sites**

- Arduino <a href="http://www.arduino.cc">http://www.arduino.cc</a> for software, user forum and playground
- AS3Glue http://code.google.com/p/as3glue/
- Funnel IO <a href="http://funnel.cc/">http://funnel.cc/</a>

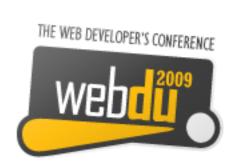

#### **Hardware Sites**

- Little Bird Electronics (Australian) http:// www.littlebirdelectronics.com/
- Jaycar (Australian) http://jaycar.com.au/
- Adafruit Industries (US) <a href="http://www.adafruit.com/">http://www.adafruit.com/</a>
- Spark Fun (US) http://www.sparkfun.com/
- Electronic Goldmine (US) <a href="http://www.goldmine-elec.com/">http://www.goldmine-elec.com/</a>

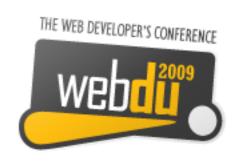

#### Other Sites

- Lady Ada <a href="http://www.ladyada.net/">http://www.ladyada.net/</a>
- Evil Mad Scientist <a href="http://www.evilmadscientist.com/">http://www.evilmadscientist.com/</a>
- NY Resistor <a href="http://www.nycresistor.com/">http://www.nycresistor.com/</a>
- Make Zine http://makezine.com/

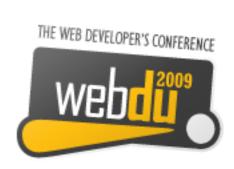